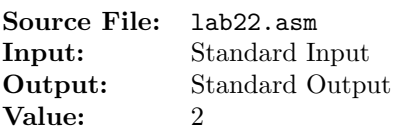

In mathematics, the Fibonacci numbers, commonly denoted  $F_n$ , form a sequence, called the Fibonacci sequence, such that each number is the sum of the two preceding ones, starting from two initial values. For example, if

 $F_0 = 0, F_1 = 1,$ 

then

 $F_n = F_{n-1} + F_{n-2}$ 

for  $n > 1$ . The sequence starts

 $0, 1, 1, 2, 3, 5, 8, 13, 21, 34, 55, 89, 144, \ldots$ 

Write an assembly language program that contains three functions: one to accept two 32-bit signed integers from standard input which represent the first two terms in a Fibonacci sequence, one that determines the succeeding terms in the sequence, and one that displays the terms in the sequence to standard output.

A sample "main" function for testing your implementation is shown in Figure 1, and a sample execution sequence is shown in Figure 2. To use the Makefile as distributed in class, add a target of lab22 to targets2AsmFiles.

```
1 [list -]
2 %INCLUDE "Along32.inc"
3 %INCLUDE "Macros_Along.inc"
4 [list +]
 5
6 ;---------------------------------------------------------------------
7 extern ReadFirstTwo
   ; HLL prototype: void ReadFirstTwo(int *array);
9 ; Accepts two 32-bit signed integers from standard input and uses
10 ; these two values to initialize the first two elements of an array.
11 ; These two values represent the first two terms in a Fibonacci
12 ; sequence.
13 ; Receives: ESI = starting offset of array
14 ; Returns: nothing
15 ;---------------------------------------------------------------------
16
17 ;---------------------------------------------------------------------
18 extern FillArray
19 ; HLL prototype: void FillArray(int *array, int n);
20 ; Given the first two elements of a Fibonacci sequence, fill the
21 ; remaining elements of the array with the next terms in the
22 ; sequence.
23 ; Receives: ESI = starting offset of array
24 ; ECX = # of elements in array
25 ; Returns: nothing
26 ;---------------------------------------------------------------------
27
```
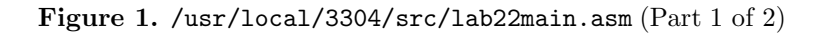

```
28 ;---------------------------------------------------------------------
29 extern DisplayArray
30 ; HLL prototype: void DisplayArray(int *array, int n);
31 ; Displays the elements of the n-element array to standard output,
32 ; one element per line. Each element is preceded by a descriptive
33 ; literal.
34 ; Receives: ESI = starting offset of array
35 ; ECX = # of elements in array
36 ; Returns: nothing
37 ;---------------------------------------------------------------------
38
39 SECTION .data
40 fib times 47 dd 0
41 size equ ($ - fib) / 442
43 SECTION .text
44 global _start
45 _start:
46 mov esi,fib
47 call ReadFirstTwo
48
49 mov esi,fib
50 mov ebx,4
51 mov ecx,size
52 call DumpMem
53
54 mov esi,fib
55 mov ecx,size
56 call FillArray
57
58 mov esi,fib
59 mov ebx,4
60 mov ecx,size
61 call DumpMem
62 mov al,10
63 call WriteChar
64
65 mov esi,fib
66 mov ecx,size
67 call DisplayArray
68
69 Exit {0}
```
Figure 1. /usr/local/3304/src/lab22main.asm (Part 2 of 2)

```
1 newuser@csunix ~/3304/22> cp /usr/local/3304/data/22/* .
2 newuser@csunix ~/3304/22> cp /usr/local/3304/src/lab22main.asm .
3 newuser@csunix ~/3304/22> cp /usr/local/3304/src/Makefile .
4 newuser@csunix ~/3304/22> touch lab22.asm
5 newuser@csunix ~/3304/22> make lab22
6 nasm -f elf32 -l lab22main.lst -o lab22main.o lab22main.asm -I/usr/local/3304/include/ -I.
7 nasm -f elf32 -l lab22.lst -o lab22.o lab22.asm -I/usr/local/3304/include/ -I.8 ld -m elf_i386 --dynamic-linker /lib/ld-linux.so.2 -o lab22 lab22main.o lab22.o \
9 /usr/local/3304/src/Along32.o -lc
10 newuser@csunix ~/3304/22> ../irvine_test.sh lab22 01.dat
11
12 Dump of offset 0804A010
13 -------------------------------
14 00000000 00000001 00000000 00000000 00000000 00000000 00000000 00000000
15 00000000 00000000 00000000 00000000 00000000 00000000 00000000 00000000
16 00000000 00000000 00000000 00000000 00000000 00000000 00000000 00000000
17 00000000 00000000 00000000 00000000 00000000 00000000 00000000 00000000
18 00000000 00000000 00000000 00000000 00000000 00000000 00000000 00000000
19 00000000 00000000 00000000 00000000 00000000 00000000 00000000
20
21 Dump of offset 0804A010
22 -------------------------------
23 00000000 00000001 00000001 00000002 00000003 00000005 00000008 0000000D
24 00000015 00000022 00000037 00000059 00000090 000000E9 00000179 00000262
25 000003DB 0000063D 00000A18 00001055 00001A6D 00002AC2 0000452F 00006FF1
26 0000B520 00012511 0001DA31 0002FF42 0004D973 0007D8B5 000CB228 00148ADD
27 00213D05 0035C7E2 005704E7 008CCCC9 00E3D1B0 01709E79 02547029 03C50EA2
28 06197ECB 09DE8D6D 0FF80C38 19D699A5 29CEA5DD 43A53F82 6D73E55F
29
30 Fib[0] = +031 Fib[1] = +132 Fib[2] = +133 Fib[3] = +234 Fib[4] = +335 Fib[5] = +536 Fib[6] = +837 Fib[7] = +1338 Fib[8] = +21
39 Fib[9] = +3440 Fib[10] = +5541 Fib[11] = +8942 Fib[12] = +14443 Fib[13] = +23344 Fib[14] = +37745 Fib[15] = +61046 Fib[16] = +987
47 Fib[17] = +1597
48 Fib[18] = +2584
49 Fib[19] = +4181
50 Fib[20] = +6765
51 Fib[21] = +1094652 Fib[22] = +17711
```
Figure 2. Commands to Assemble, Link, & Run Lab 22 (Part 1 of 2)

| 53 | $Fib[23] = +28657$                                              |
|----|-----------------------------------------------------------------|
| 54 | $Fib[24] = +46368$                                              |
| 55 | $Fib[25] = +75025$                                              |
| 56 | $Fib[26] = +121393$                                             |
| 57 | $Fib[27] = +196418$                                             |
| 58 | $Fib[28] = +317811$                                             |
| 59 | $Fib[29] = +514229$                                             |
| 60 | $Fib[30] = +832040$                                             |
| 61 | $Fib[31] = +1346269$                                            |
| 62 | $Fib[32] = +2178309$                                            |
| 63 | $Fib[33] = +3524578$                                            |
| 64 | $Fib[34] = +5702887$                                            |
| 65 | $Fib[35] = +9227465$                                            |
| 66 | $Fib[36] = +14930352$                                           |
| 67 | $Fib[37] = +24157817$                                           |
| 68 | $Fib[38] = +39088169$                                           |
| 69 | $Fib[39] = +63245986$                                           |
| 70 | $Fib[40] = +102334155$                                          |
| 71 | $Fib[41] = +165580141$                                          |
| 72 | $Fib[42] = +267914296$                                          |
| 73 | $Fib[43] = +433494437$                                          |
| 74 | $Fib[44] = +701408733$                                          |
| 75 | $Fib[45] = +1134903170$                                         |
| 76 | $Fib[46] = +1836311903$                                         |
| 77 | newuser@csunix ~/3304/22> /irvine_test.sh lab22 01.dat > my.out |
| 78 | newuser@csunix ~/3304/22> diff 01.out my.out                    |
| 79 | newuser@csunix ~/3304/22> /irvine_test.sh lab22 02.dat > my.out |
| 80 | newuser@csunix ~/3304/22> diff 02.out my.out                    |
| 81 | newuser@csunix ~/3304/22>                                       |

Figure 2. Commands to Assemble, Link, & Run Lab 22 (Part 2 of 2)